## **Banca Internet Provincia (BIP)**

## **Consulta Resúmenes de Tarjeta Visa de Meses Anteriores**

Para consultar sus resúmenes de meses anteriores deberá ingresar al menú Tarjetas, solapa Tarjetas Crédito y luego seleccionar la opción Consulta.

En esta pantalla podrá visualizar las Tarjetas de Crédito Visa que posea en el Banco y su categoría de Titular o de Adicional. Para consultar sus resúmenes de los últimos 12 meses haga clic en la Lupa  $\bigoplus$  de la columna Detalle.

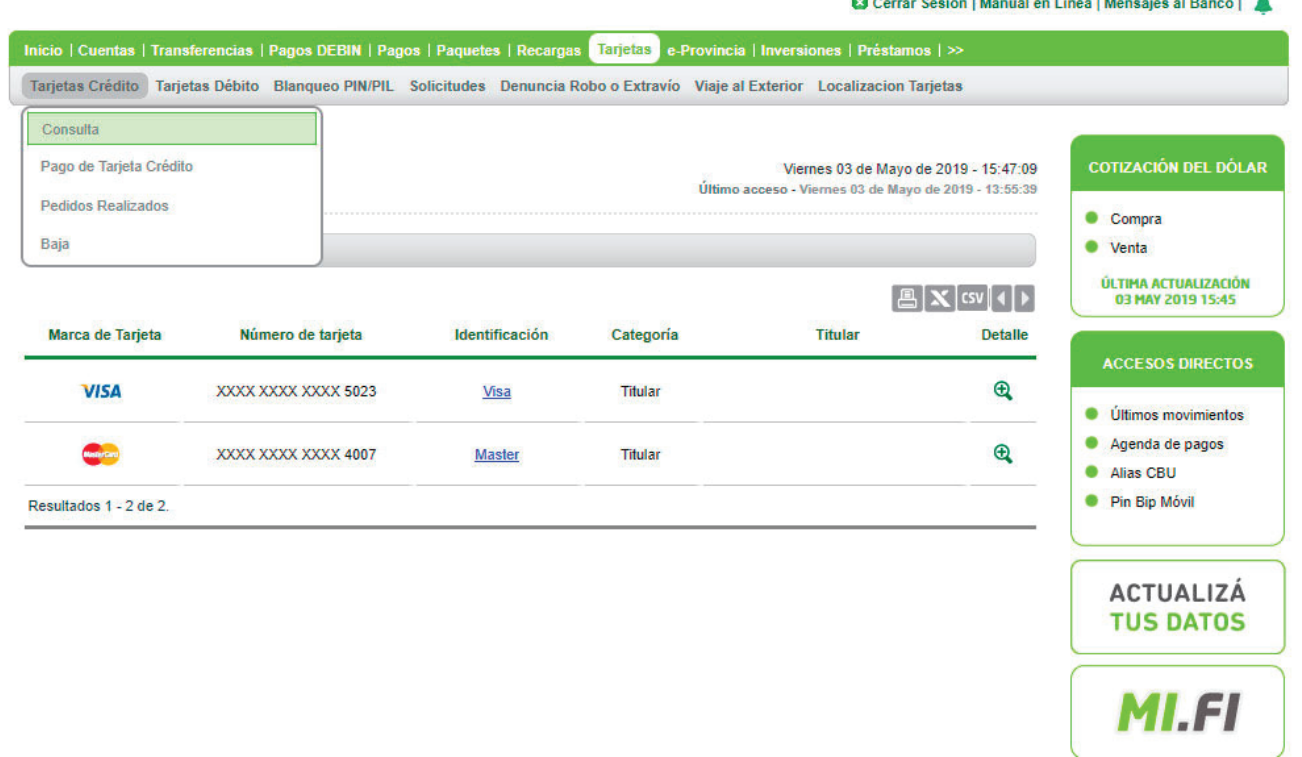

Desde aquí, haga clic en el botón Últimos 12 meses.

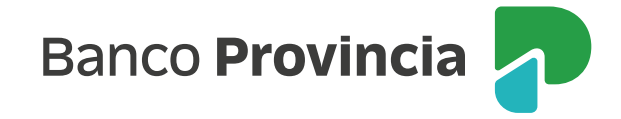

En esta pantalla se mostrarán sus resúmenes Visa de los Últimos 12 meses. Seleccione el mes que desea consultar haciendo clic en el ícono de la Impresora **e** para imprimirlo o guardar un archivo en formato PDF.

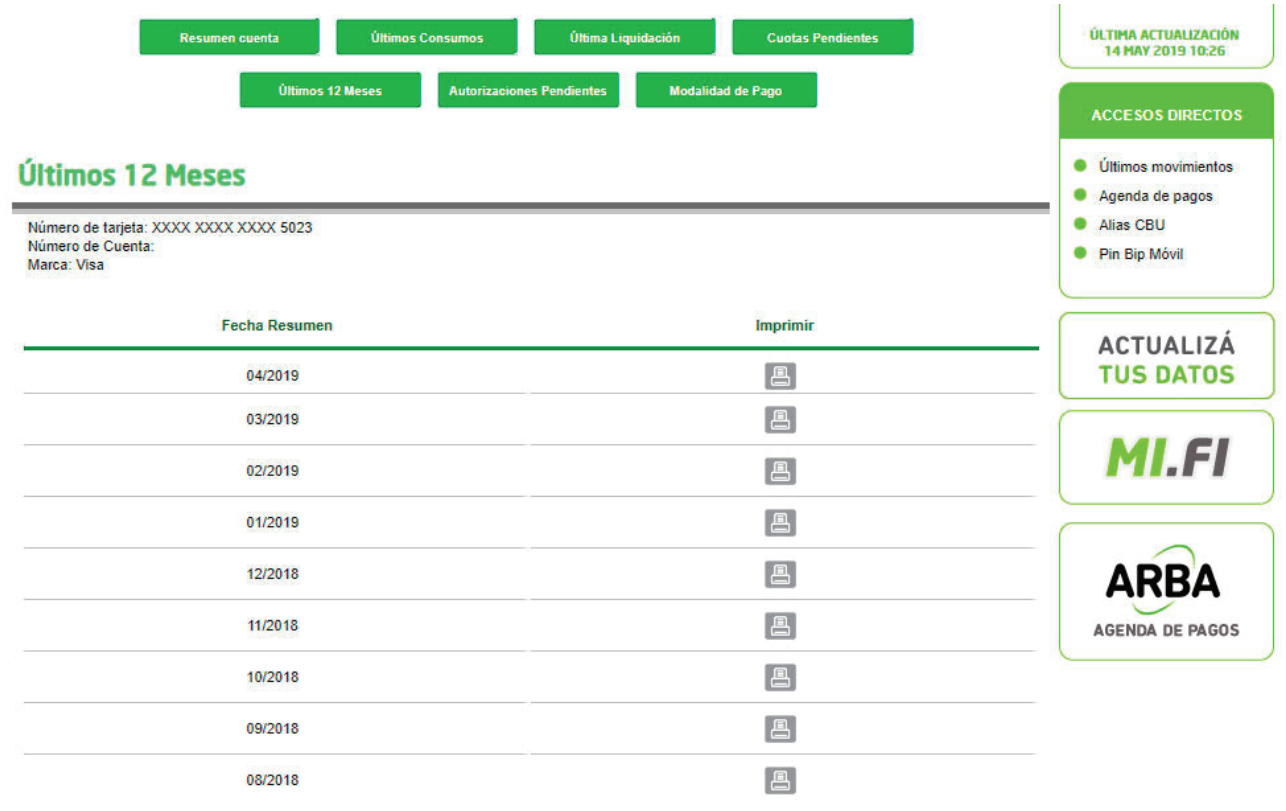

En esta pantalla podrá consultar la información sobre su resumen Visa correspondiente al mes seleccionado.

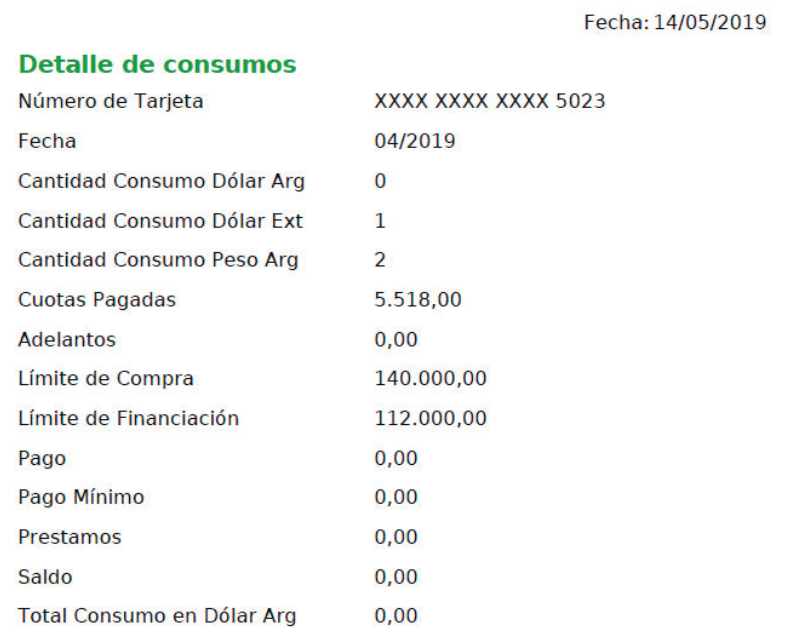

**Banco Provincia**